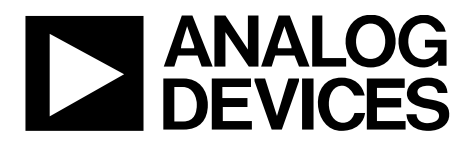

# Precision Triaxial Inclinometer and Accelerometer with SPI

# Data Sheet **ADIS16210**

#### **FEATURES**

**Triaxial, digital inclinometer system ±180° measurement range, roll and pitch axes ±90° gravity axis ±0.1° relative accuracy Triaxial, digital accelerometer, high accuracy ±1.7** *g* **measurement range ±0.05° axis-to-axis alignment Digital internal temperature measurements Digital internal power supply measurements Programmable user calibration options Single command, frame alignment Manual accelerometer bias correction Programmable operation and control Sample rate/filtering Alarm conditions and indicator output Input/output: data ready, alarm, general-purpose Power management functions SPI-compatible serial interface Serial number and device ID Single-supply operation: 3.0 V to 3.6 V Calibrated temperature range: −40°C to +85°C 15 mm × 24 mm × 15 mm package with flexible connector**

#### **APPLICATIONS**

**Platform control, stabilization, and alignment Tilt sensing, inclinometers, and leveling Motion/position measurement Monitor/alarm devices (security, medical, safety) Navigation**

#### **GENERAL DESCRIPTION**

The ADIS16210 *i*Sensor® is a digital inclinometer system that provides precise measurements for both pitch and roll angles over a full orientation range of ±180°. It combines a MEMS triaxial acceleration sensor with signal processing, addressable user registers for data collection/programming, and a SPI-compatible serial interface. In addition, the production process includes unit specific calibration for optimal accuracy performance. It also offers digital temperature sensor and power supply measurements together with configuration controls for in-system calibration, sample rate, filtering, alarms, input/output (I/O) configuration, and power management.

The MEMS sensor elements are bound to an aluminum core for tight platform coupling and excellent mechanical stability. An internal clock drives the data sampling system, which eliminates the need for an external clock source. The SPI and data buffer structure provide convenient access to accurate sensor data and configuration controls.

The ADIS16210 is available in a 15 mm  $\times$  24 mm  $\times$  15 mm module that provides mounting tabs with M2-sized mounting holes and a flexible, edge terminated connector interface. It has an extended operating temperature range of −40°C to +125°C.

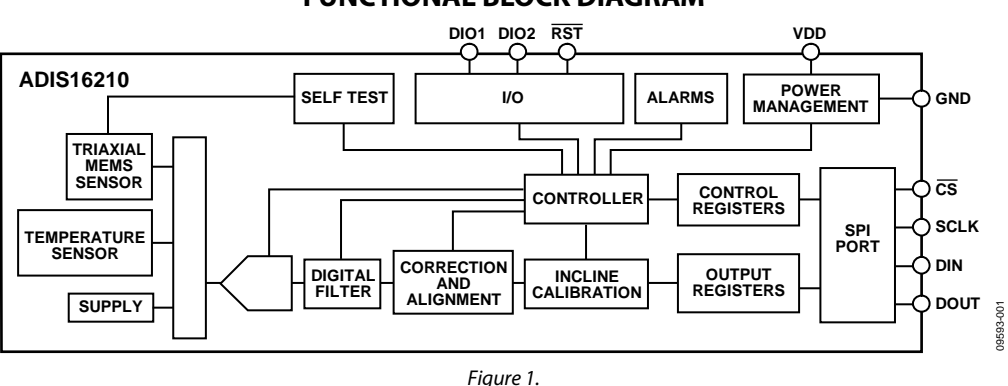

#### **FUNCTIONAL BLOCK DIAGRAM**

#### **Rev. E Document Feedback**

**Information furnished by Analog Devices is believed to be accurate and reliable. However, no responsibility is assumed by Analog Devices for its use, nor for any infringements of patents or other rights of third parties that may result from its use. Specifications subject to change without notice. No**  license is granted by implication or otherwise under any patent or patent rights of Analog Devices.<br>Trademarks and registered trademarks are the property of their respective owners. **Trademarks and registered trademarks are the property of their respective owners.**

**One Technology Way, P.O. Box 9106, Norwood, MA 02062-9106, U.S.A. Tel: 781.329.4700 ©2011–2019 Analog Devices, Inc. All rights reserved. Technical Support www.analog.com**

### TABLE OF CONTENTS

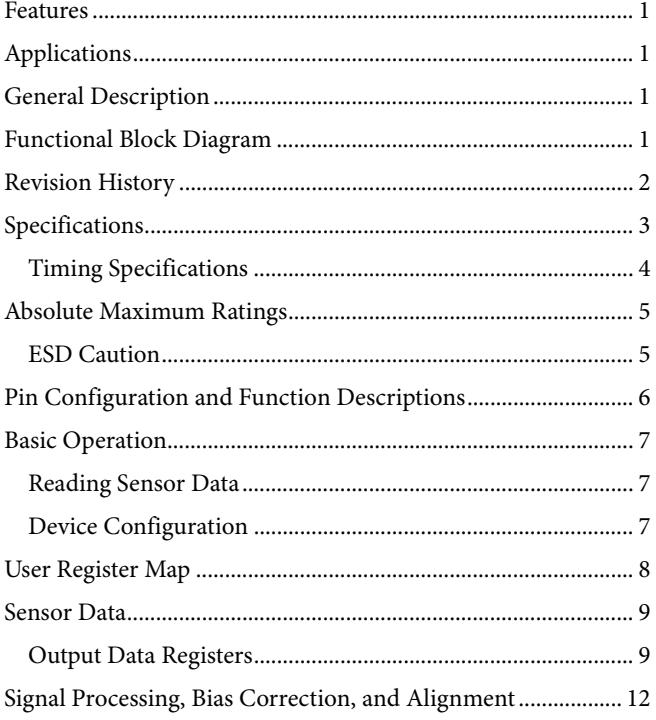

#### **REVISION HISTORY**

#### **3/2019—Rev D to Rev. E**

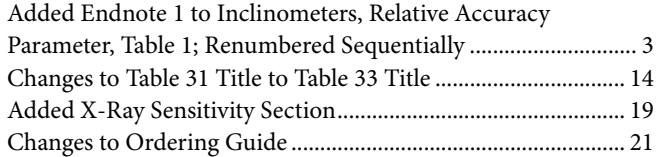

#### **3/2018—Rev C to Rev. D**

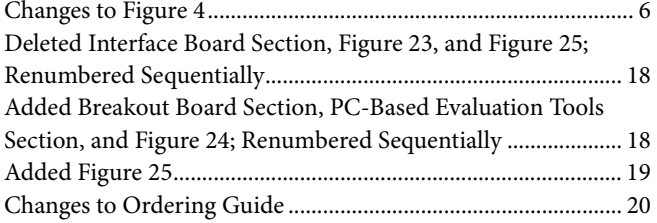

#### **12/2016—Rev. B to Rev. C**

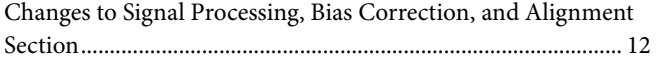

#### **6/2015—Rev. A to Rev. B**

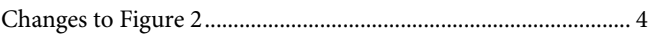

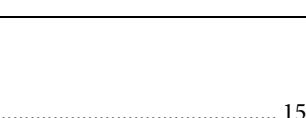

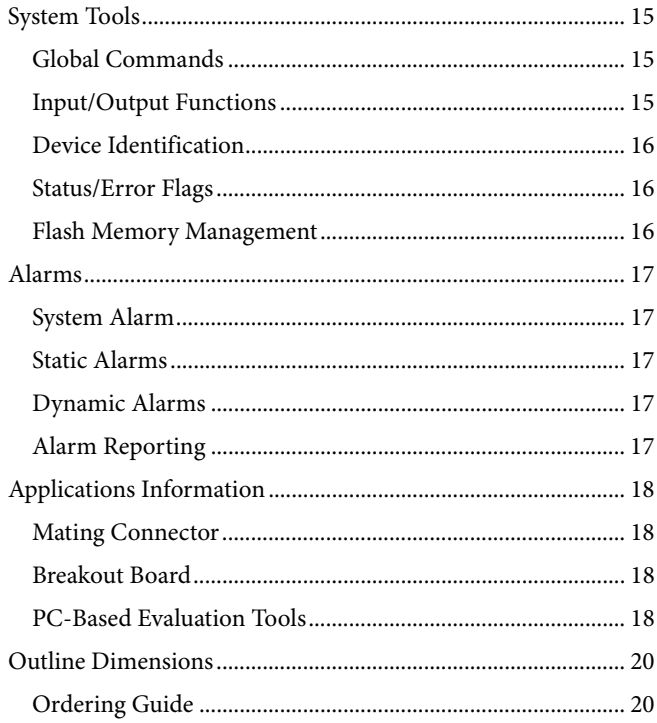

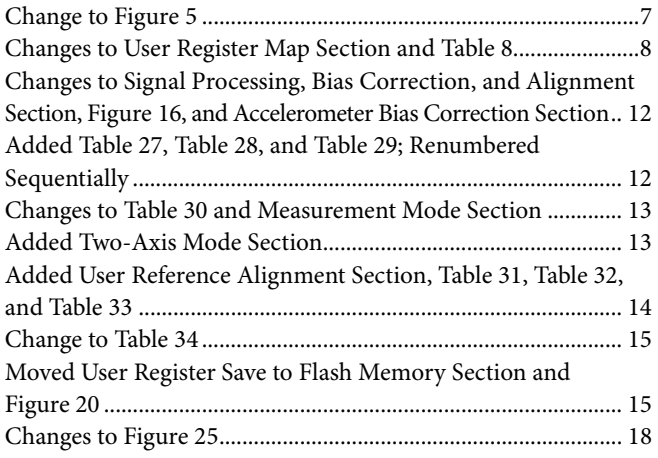

#### **6/2011—Rev. 0 to Rev. A**

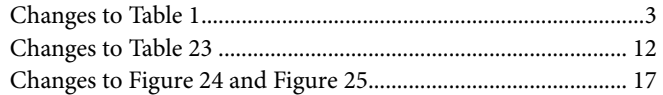

#### **4/2011—Revision 0: Initial Version**

### SPECIFICATIONS

T<sub>A</sub> = −40°C to +85°C, VDD = 3.0 V to 3.6 V, unless otherwise noted.

#### **Table 1.**

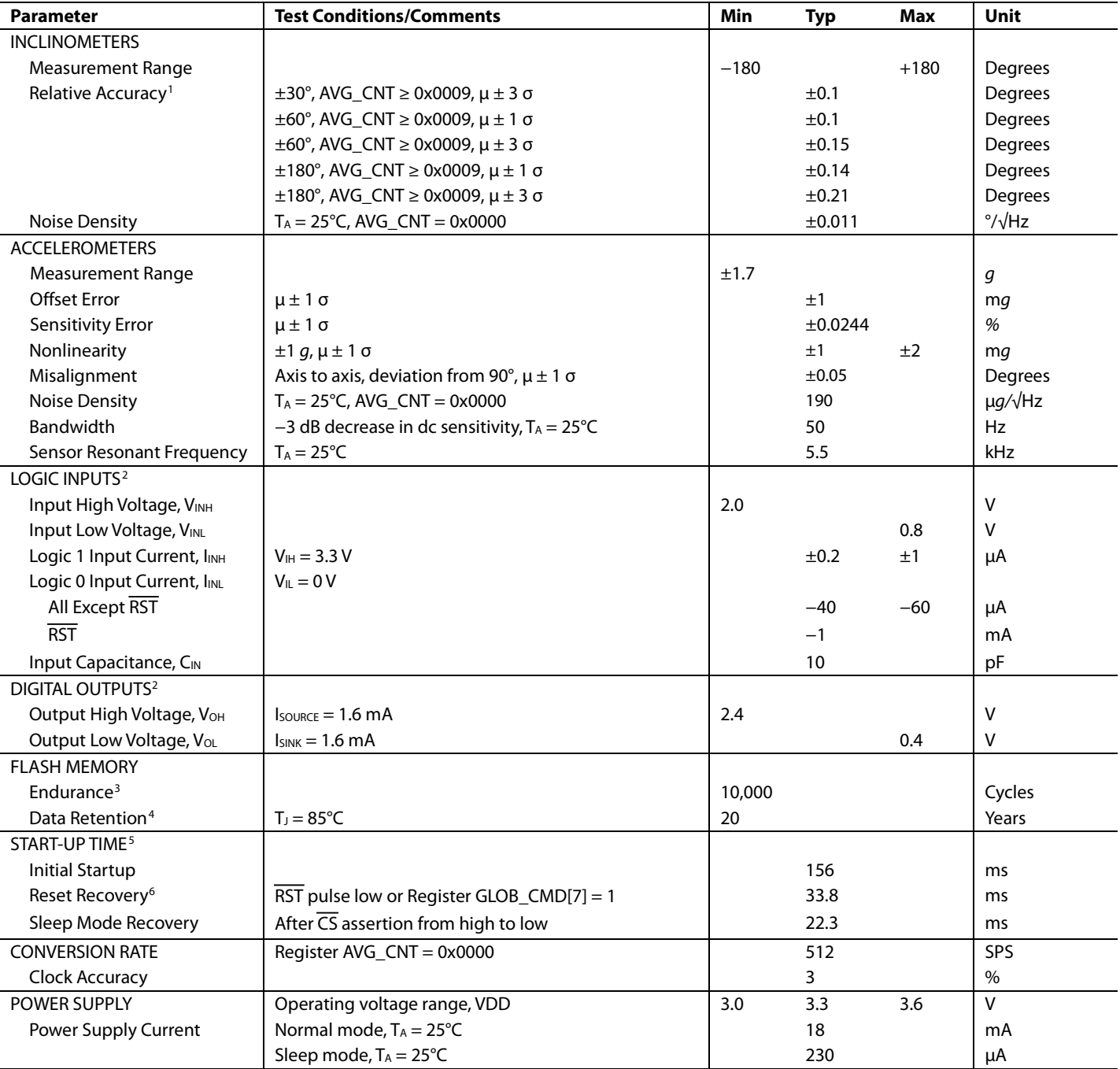

<sup>1</sup> X-ray exposure may degrade this performance metric.

<sup>2</sup> The digital I/O signals are 5 V tolerant.

<sup>3</sup> Endurance is qualified as per JEDEC Standard 22, Method A117, and measured at −40°C, +25°C, +85°C, and +125°C.

 $^4$  Retention lifetime equivalent at junction temperature (T.) = 85°C as per JEDEC Standard 22, Method A117. Retention lifetime decreases with junction temperature. See Figure 22. 5 The start-up times presented do not include the data capture time, which is dependent on the AVG\_CNT register settings.<br>The RST pin must be held low for at least 15 ns.

09593-003

∭

#### **TIMING SPECIFICATIONS**

 $\rm T_A$  = 25°C, VDD = 3.3 V, unless otherwise noted.

### **Table 2.**

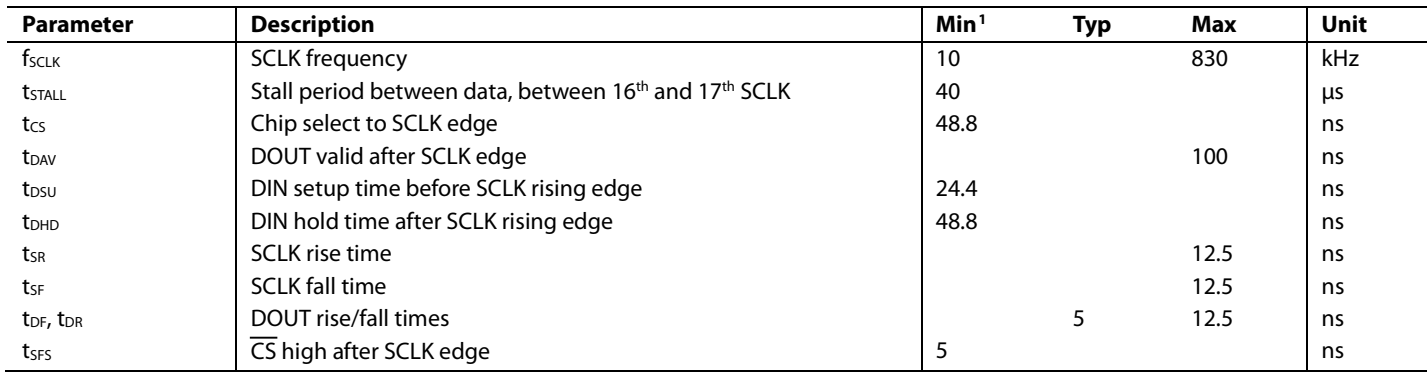

<sup>1</sup> Guaranteed by design, not tested.

**SCLK**

#### *Timing Diagrams*

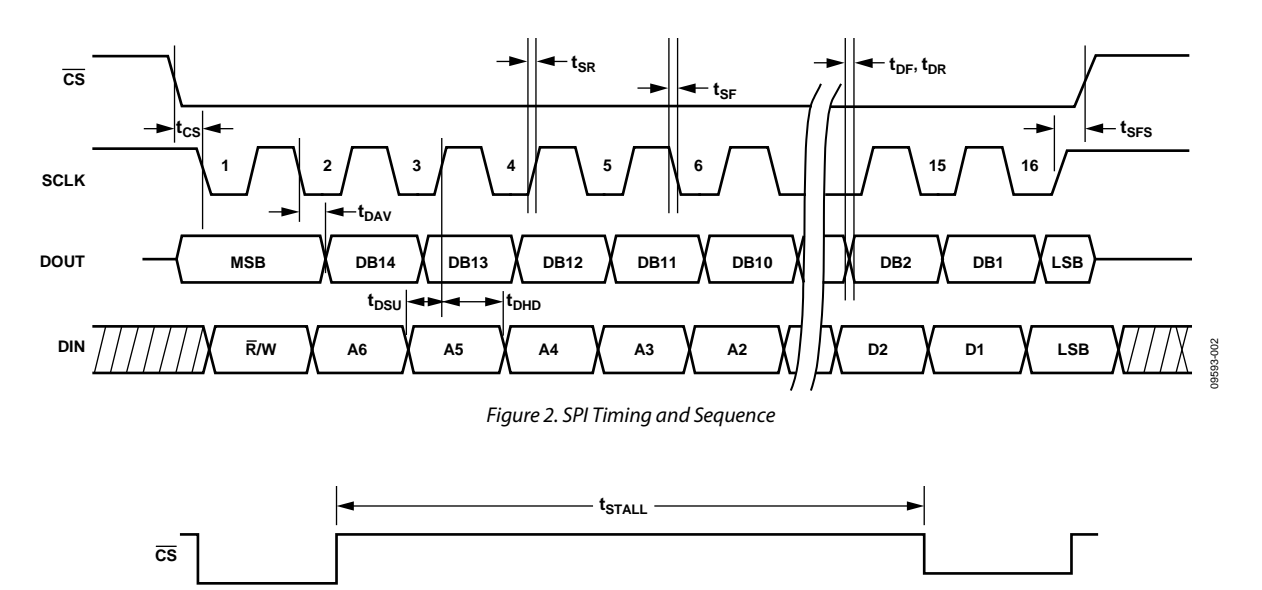

*Figure 3. DIN Bit Sequence*

### ABSOLUTE MAXIMUM RATINGS

#### **Table 3.**

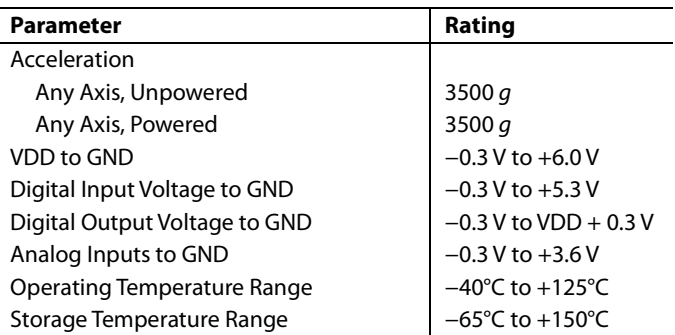

Stresses at or above those listed under Absolute Maximum Ratings may cause permanent damage to the product. This is a stress rating only; functional operation of the product at these or any other conditions above those indicated in the operational section of this specification is not implied. Operation beyond the maximum operating conditions for extended periods may affect product reliability.

#### **Table 4. Package Characteristics**

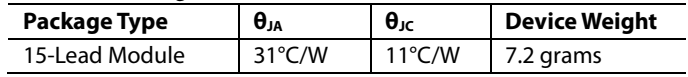

#### **ESD CAUTION**

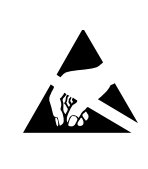

ESD (electrostatic discharge) sensitive device. Charged devices and circuit boards can discharge without detection. Although this product features patented or proprietary protection circuitry, damage may occur on devices subjected to high energy ESD. Therefore, proper ESD precautions should be taken to avoid performance degradation or loss of functionality.

### PIN CONFIGURATION AND FUNCTION DESCRIPTIONS

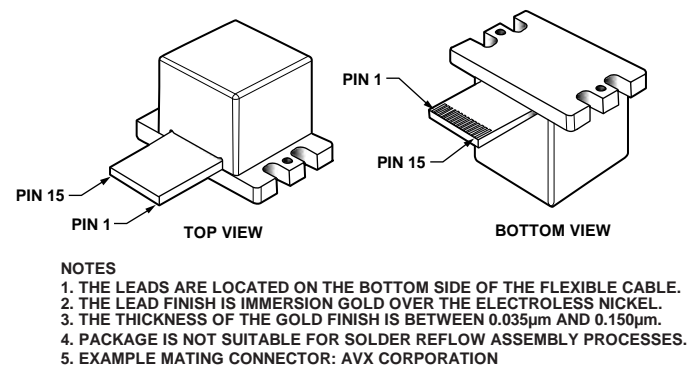

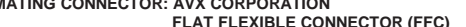

09593-004

09593-004

**FLAT FLEXIBLE CONNECTOR (FFC) P/N: 04-6288-015-000-846.**

*Figure 4. Pin Configuration*

#### **Table 5. Pin Function Descriptions**

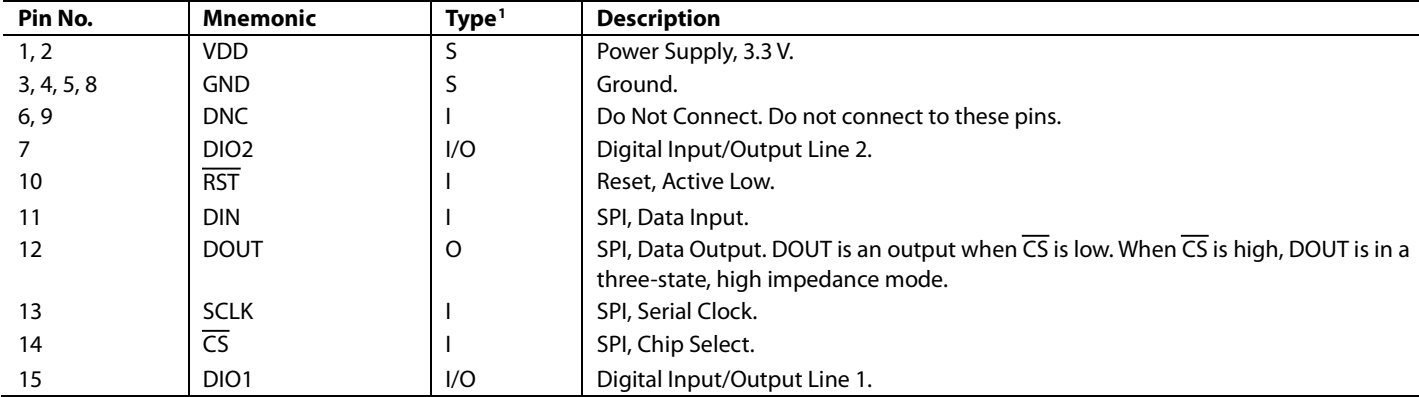

<sup>1</sup> S is supply, I is input, O is output, and I/O is input/output.

### BASIC OPERATION

The ADIS16210 is an autonomous system that requires no user initialization. Upon receiving a valid power supply, it initializes itself and starts sampling, processing, and loading data into the output registers. When using the factory default configuration, DIO1 provides a data ready signal. The SPI interface enables simple integration with many embedded processor platforms, as shown in Figure 5 (electrical connection) and Table 6 (processor pin descriptions).

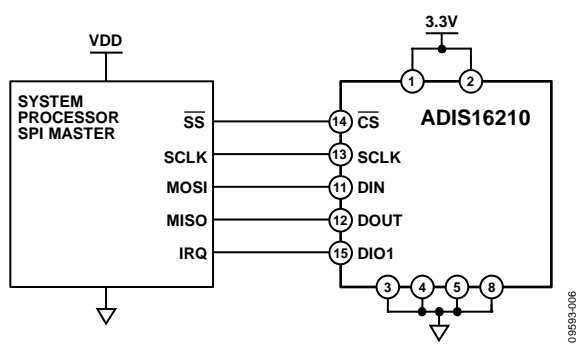

*Figure 5. Electrical Connection Diagram*

#### **Table 6. Generic Master Processor Pin Names and Functions**

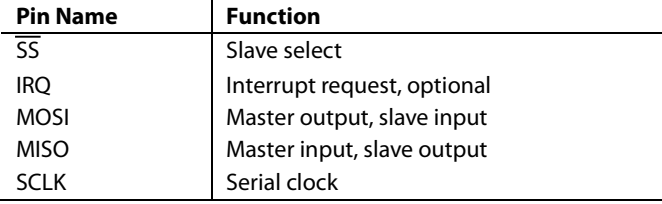

The ADIS16210 SPI interface supports full duplex serial communication (simultaneous transmit and receive) and uses the bit sequence shown in Figure 9. Table 7 provides a list of the most common settings that initialize the serial port of a processor for the ADIS16210 SPI interface.

#### **Table 7. Generic Master Processor SPI Settings**

**CS SCLK**

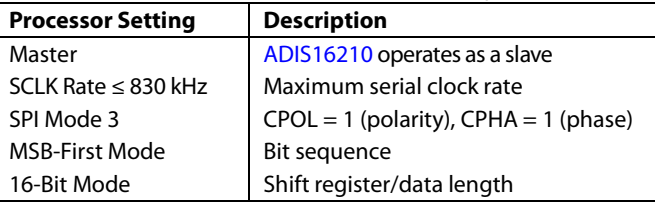

#### **READING SENSOR DATA**

A single register read requires two 16-bit SPI cycles. The first cycle requests the contents of a register using the bit assignments in Figure 9. The register contents then follow on DOUT, during the second sequence.

Figure 6 includes three single register reads in succession. In this example, the process starts with DIN = 0x0400 to request the contents of the XACCL\_OUT register, followed by 0x0600 to request the contents of the YACCL\_OUT register, and then 0x0800 to request the contents of the ZACCL\_OUT register. Full duplex operation enables processors to use the same 16-bit SPI cycle to read data from DOUT while requesting the next set of data on DIN.

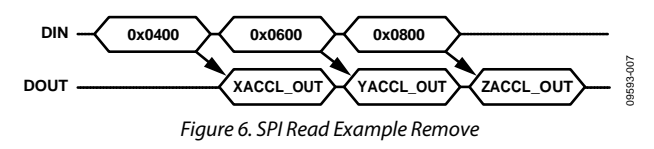

Figure 7 provides an example of four SPI signals when reading PROD\_ID in a repeating pattern.

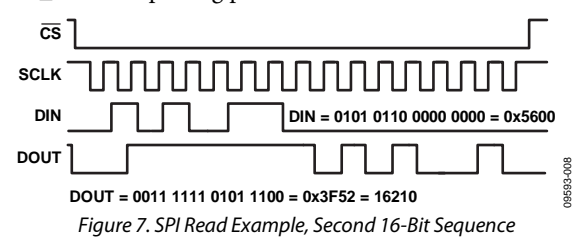

#### **DEVICE CONFIGURATION**

The user register map (see Table 8) provides a variety of control registers, which enable optimization for specific applications. The SPI provides access to these registers, one byte at a time, using the bit assignments shown in Figure 9. Each register has 16 bits, where Bits[7:0] represent the lower address and Bits[15:8] represent the upper address. Figure 8 displays the SPI signal pattern for writing 0x07 to Address 0x38, which sets the number of averages to 128 and the sample rate to 4 SPS.

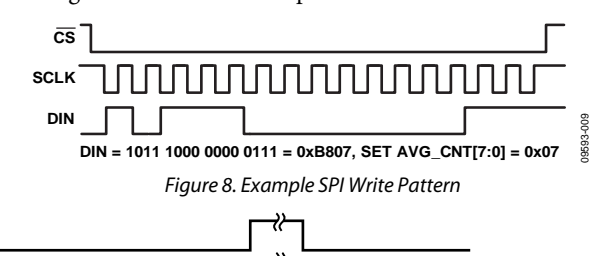

09593-113

 $113$ 19593-

**R/W A6 A5 A4 A3 A2 A1 A0 DC7 DC6 DC5 DC4 DC3 DC2 DC1 DC0 R/W D15 D14 D13 D12 D11 D10 D9 D8 D7 D6 D5 D4 D3 D2 D1 D0 DIN DOUT A6 A5 D15 D14 D13 NOTES 1. DOUT BITS ARE PRODUCED ONLY WHEN THE PREVIOUS 16-BIT DIN SEQUENCE STARTS WITH R/W = 0.**

**2. WHEN CS IS HIGH, DOUT IS IN A THREE-STATE, HIGH IMPEDANCE MODE, WHICH ALLOWS MULTIFUNCTIONAL USE OF THE LINE FOR OTHER DEVICES.**

*Figure 9. SPI Communication Bit Sequence*

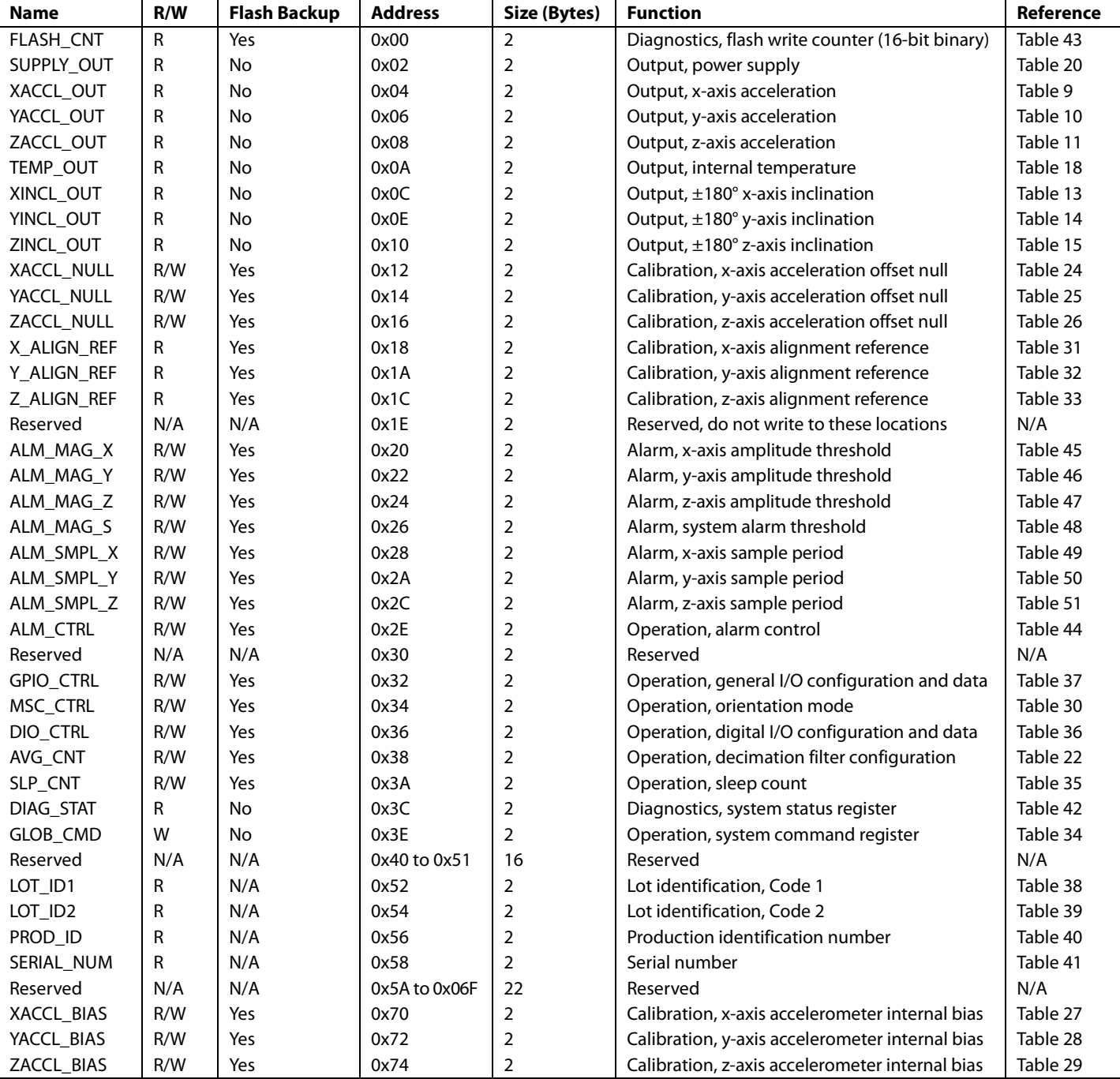

<sup>1</sup> N/A means not applicable.

### SENSOR DATA

#### **OUTPUT DATA REGISTERS**

The ADIS16210 provides a set of output registers for three orthogonal axes of acceleration: incline angles, internal temperature, and power supply.

#### *Accelerometers*

The accelerometers respond to both static (gravity) and dynamic acceleration using the polarity shown in Figure 10. XACCL\_OUT (see Table 9), YACCL\_OUT (see Table 10), and ZACCL\_OUT (see Table 11) provide user access to digital calibrated accelerometer data for each axis. For example, use  $DIN = 0x0400$  to request the x-axis data (XACCL\_OUT). After reading the contents of one of these registers, convert the 16-bit, twos complement number into a decimal equivalent, and then divide that number by 16,384 to convert the measurement into units of gravity (*g*). Table 12 provides several examples of this data format.

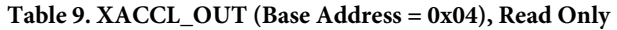

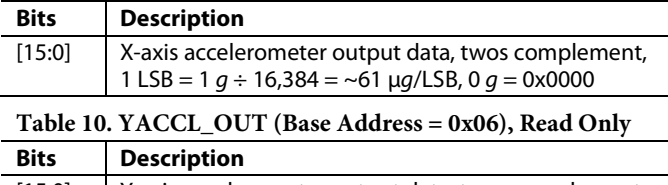

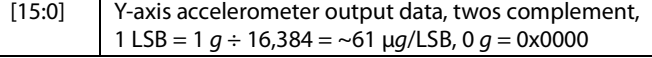

#### **Table 11. ZACCL\_OUT (Base Address = 0x08), Read Only**

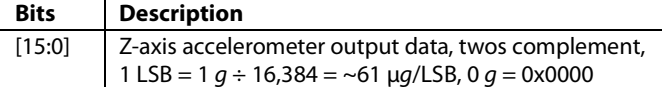

#### **Table 12. Accelerometer Data Format Examples**

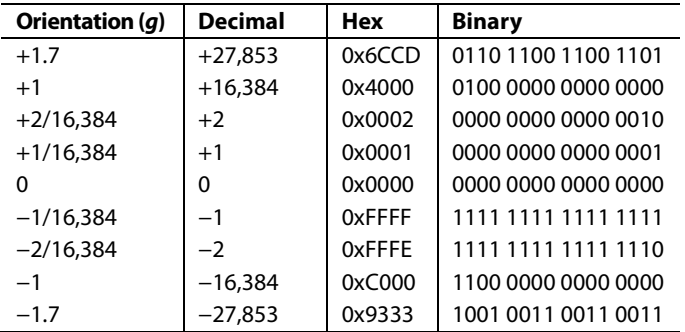

#### *Inclinometers*

The XINCL\_OUT (see Table 13), YINCL\_OUT (see Table 14), and ZINCL\_OUT (see Table 15) registers provide access to incline angle data for each axis. For example, set DIN = 0x0E00 to request y-axis data (YINCL\_OUT). Use the following process to translate the contents of these registers into degrees (°):

- 1. Convert the 16-bit, twos complement number into a decimal equivalent.
- 2. Multiply the decimal equivalent by 180.
- 3. Divide the result of Step 2 by 32,768.

Table 16 provides several examples of this data format.

#### **Table 13. XINCL\_OUT (Base Address = 0x0C), Read Only**

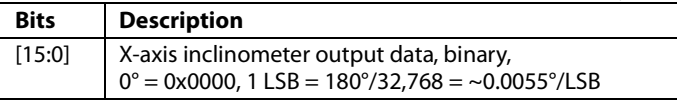

#### **Table 14. YINCL\_OUT (Base Address = 0x0E), Read Only**

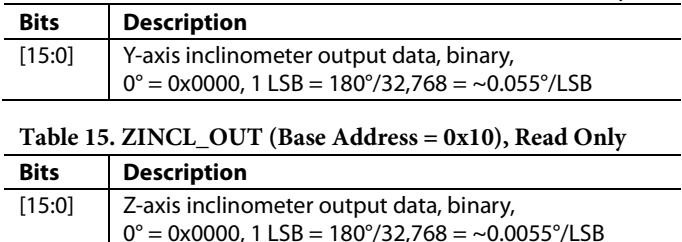

#### **Table 16. Incline Angle Data Format Examples**

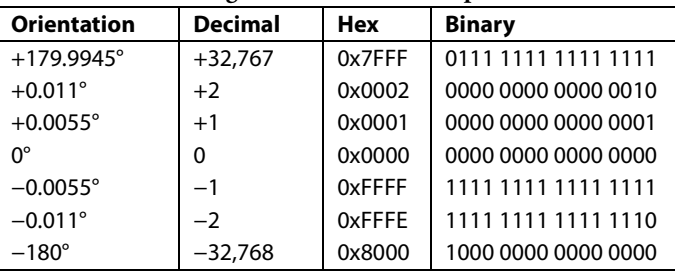

Figure 10 through Figure 15 provide orientation examples and the associated output values for each accelerometer and inclinometer register. These examples assume the factory default configuration for the gravity vector (z-axis, pointed up). See the MSC\_CTRL (see Table 30) for additional options for gravity vector definitions.

### ADIS16210 Data Sheet

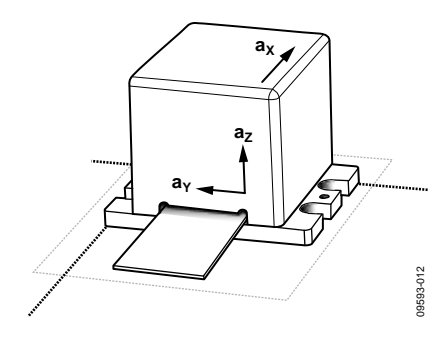

*Figure 10. Inclinometer Output Example, 0° Tilt*

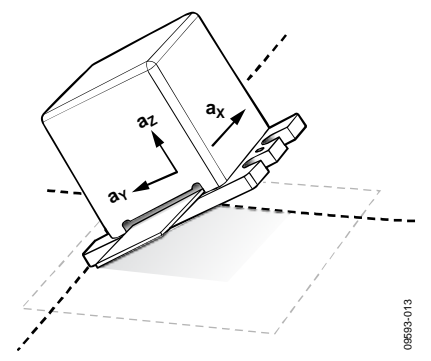

*Figure 11. Inclinometer Output Example, −30° Y-Axis Tilt*

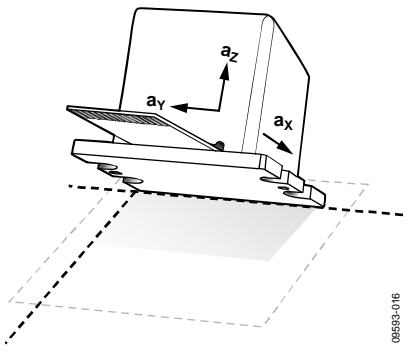

*Figure 12. Inclinometer Output Example, −30° X-Axis Tilt*

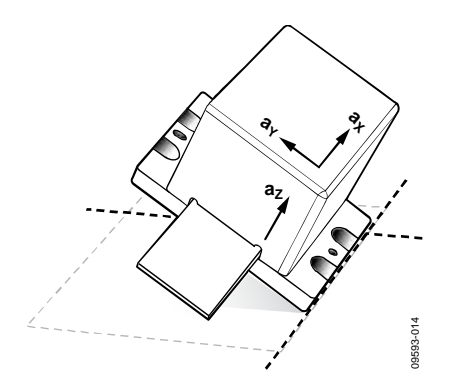

*Figure 13. Inclinometer Output Example, +30° Y-Axis Tilt*

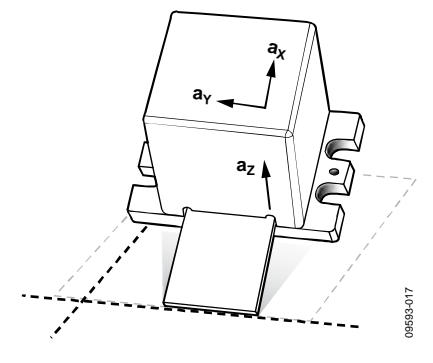

*Figure 14. Inclinometer Output Example, +30° X-Axis Tilt*

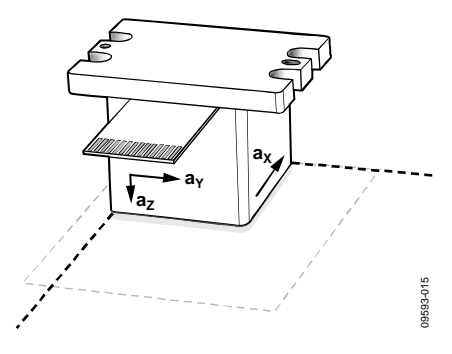

*Figure 15. Inclinometer Output Example, 180° Tilt*

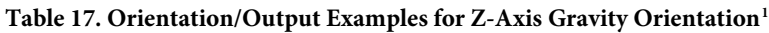

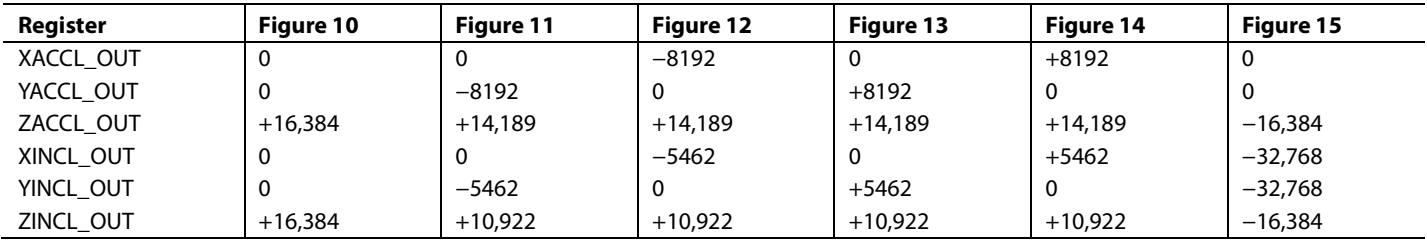

<sup>1</sup> Register setting for Z-axis gravity orientation is MSC\_CTRL[7:0] = xxxx xx10.

#### *Internal Temperature*

The TEMP\_OUT register (see Table 18) provides access to an internal temperature measurement. Set DIN = 0x0A00 to request the contents of this register. Use the following process to translate the contents of TEMP\_OUT into degrees Celsius (°C):

- 1. Convert the 12-bit binary number into a decimal equivalent.
- 2. Subtract 1278 from the decimal equivalent.
- 3. Multiply the result of Step 2 by −0.47.
- 4. Add 25 to the result of Step 3.

Table 19 provides several examples of this data format. Note that this internal temperature measurement provides an indicator of condition changes, not an absolute measurement of conditions outside of the package.

#### **Table 18. TEMP\_OUT (Base Address = 0x0A), Read Only**

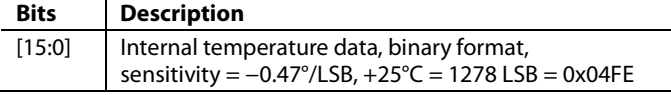

#### **Table 19. Internal Temperature Data Format Examples**

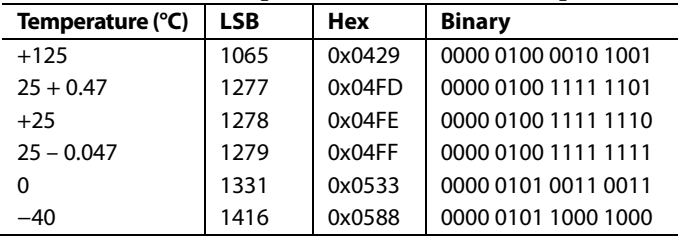

#### *Power Supply*

The SUPPLY\_OUT register (see Table 20) provides a digital measurement for the supply voltage on the VDD pins (see Table 5). Set  $DIN = 0x0200$  to request the contents of this register. Use the following process to translate the contents of SUPPLY\_OUT into volts (V):

- 1. Convert the 16-bit binary number into a decimal equivalent.
- 2. Multiply the decimal equivalent by 5.
- 3. Divide the result of Step 2 by 32,768.

Table 21 provides several examples of this data format.

#### **Table 20. SUPPLY\_OUT (Base Address = 0x02), Read Only**

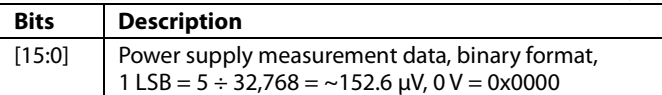

#### **Table 21. Power Supply Data Format Examples**

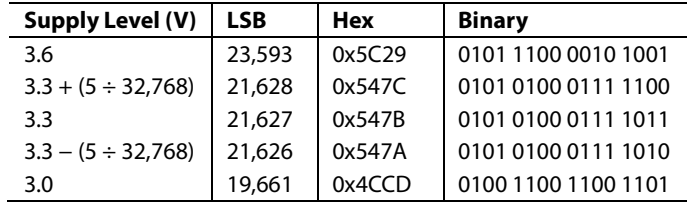

### SIGNAL PROCESSING, BIAS CORRECTION, AND ALIGNMENT

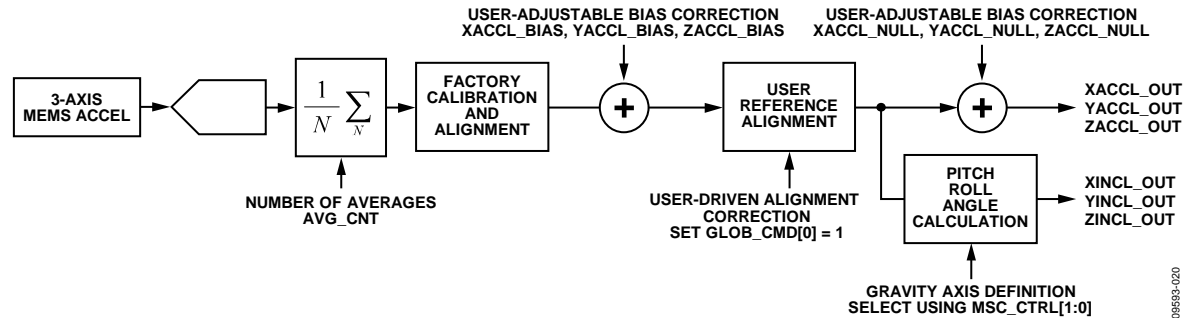

*Figure 16. Sensor Signal Processing Diagram (Each Axis)*

The ADIS16210 provides user controls for digital filtering, accelerometer bias correction, gravity vector definition, and the measurement mode.

#### *Digital Filtering*

The digital filter uses an averaging/decimating architecture to produce a low-pass response. The AVG\_CNT register (see Table 22) provides access to the average factor, m, which determines the number of averages (N) in the filtering stage. Table 23 provides the resulting cutoff frequency  $(f_C)$  and output register update rate (fs) associated with each setting in AVG\_CNT.

#### **Table 22. AVG\_CNT (Base Address = 0x38), Read/Write**

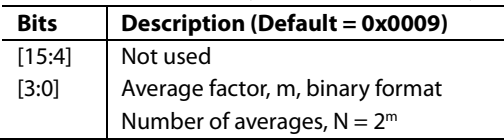

#### **Table 23. AVG\_CNT Sample Rate, Bandwidth**

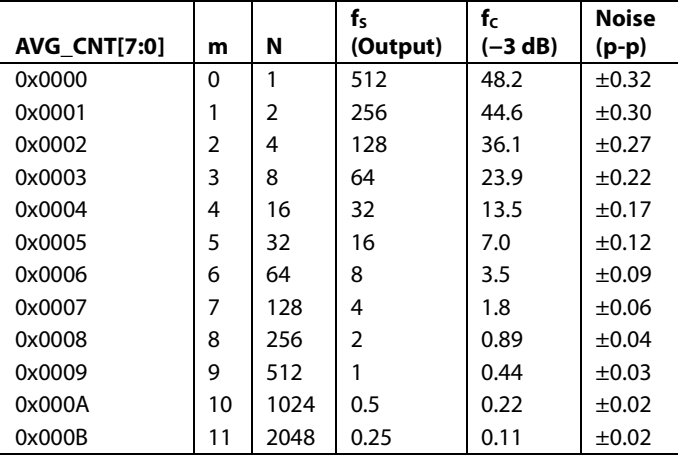

#### *Accelerometer/Inclinometer Resolution*

When m (AVG\_CNT[7:0] in Table 23) is between 0 and 4, the resolution in the accelerometer and inclinometer registers is equal to  $m + 12$  bits. When  $m$  is greater than 4, the resolution in the accelerometer and inclinometer registers is 16 bits.

#### *Accelerometer Bias Correction*

The XACCL\_NULL (Table 24), YACCL\_NULL (see Table 25), and ZACCL\_NULL (see Table 26) registers add to the accelerometer outputs to provide a bias adjustment function. They use the same format as each accelerometer output register. For example, set XACCL\_NULL =  $0x00F$  (DIN =  $0x9300$ ,  $0x920F$ ) to increase the x-axis bias by 15 LSB, or 915.5  $\mu$ *g* (15 ÷ 16,384).

#### **Table 24. XACCL\_NULL (Base Address = 0x12), Read/Write**

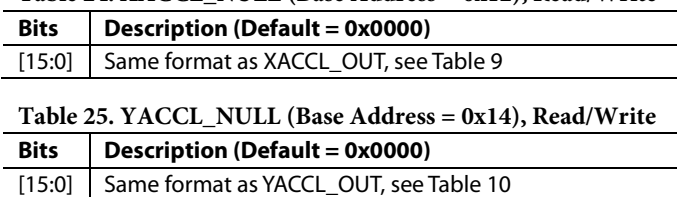

#### **Table 26. ZACCL\_NULL (Base Address = 0x16), Read/Write**

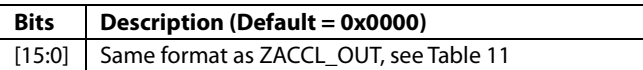

The XACCL\_BIAS (see Table 27), YACCL\_BIAS (see Table 28), and ZACCL\_BIAS (see Table 34) registers add to the accelerometer signals, prior to the angle computation function.

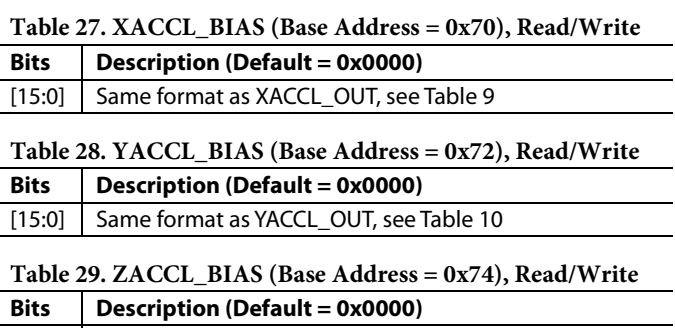

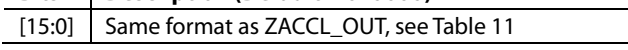

### Data Sheet **ADIS16210**

#### *Gravity Vector Axis Definition*

The ADIS16210 uses the following equations to translate calibrated, triaxial accelerometer data into incline angles:

$$
\theta = \operatorname{atan2}\left(\frac{a_p}{K_{GP}\sqrt{a_R^2 + a_G^2}}\right)
$$

$$
\phi = \operatorname{atan2}\left(\frac{a_R}{K_{GP}\sqrt{a_P^2 + a_G^2}}\right)
$$

$$
\psi = \operatorname{atan2}\left(\frac{a_G}{K_{GP}\sqrt{a_P^2 + a_R^2}}\right)
$$

The pitch (θ) and roll ( $\varphi$ ) axes provide  $\pm 180^\circ$  of measurement range, whereas the gravity  $(\psi)$  axis provides  $\pm 90^\circ$  of measurement range. The MSC\_CTRL register (see Table 30) provides three control bits that set the orientation of the device, which assigns each accelerometer to an angle axis (pitch, roll, and gravity).

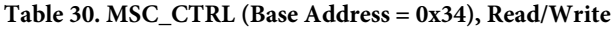

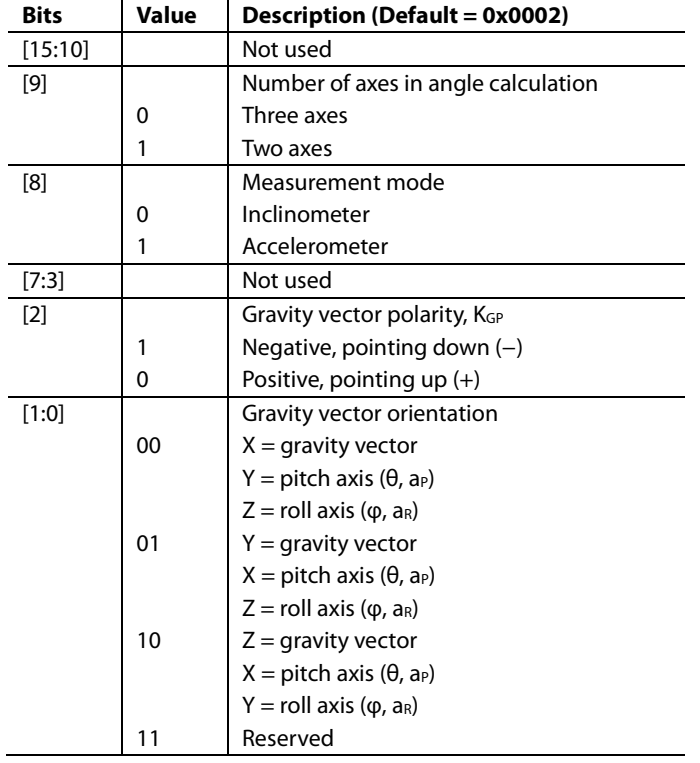

For best use of the available range and accuracy, use Bits[2:0] in the MSC\_CTRL register to establish the accelerometer that best aligns with gravity when the device is oriented at its reference point. For example, Figure 10 provides a reference point orientation, where the z-axis accelerometer aligns with gravity, for which the factory default setting for MSC\_CTRL (0x0002) is optimal.

Bits[1:0] provide a control for setting the axis that is most closely aligned with the gravity vector and assigns the pitch and roll axes. Bit 2 provides a control for the direction/polarity of this. Therefore, when using the factory default setting for MSC\_CTRL, read XINCL\_OUT for the pitch angle and YINCL\_OUT for the roll angle measurements. Figure 17, Figure 18, and Figure 19 provide several examples for these settings, which are different from the factory programmed settings.

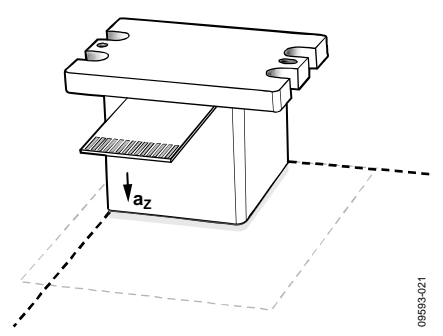

*Figure 17. Z-Axis Gravity Vector, Negative Polarity Set MSC\_CTRL = 0x0006 (DIN = 0xB406)*

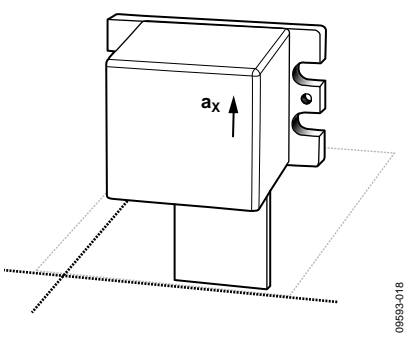

*Figure 18. X-Axis Gravity Vector, Positive Polarity Set MSC\_CTRL = 0x0000 (DIN = 0xB400)*

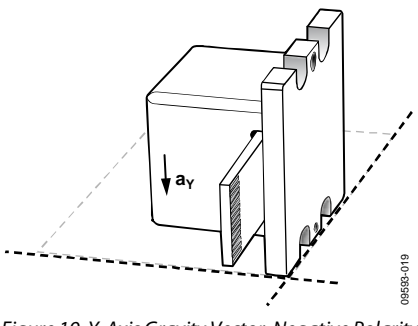

*Figure 19. Y-Axis Gravity Vector, Negative Polarity Set MSC\_CTRL = 0x0005 (DIN = 0xB405)*

#### *Measurement Mode*

MSC\_CTRL[8] establishes the primary measurement function. Selecting acceleration mode (MSC\_CTRL[8] = 1, DIN = 0xB501) disables a nonlinear correction term that is only relevant in the angle computation.

### adis16210 Data Sheet

#### *Two-Axis Mode*

In cases where two-axis computations are preferred, set  $MSC_CTRL[9] = 1 (DIN = 0xB502)$ . This simplifies the pitch and roll equations to the following:

$$
\theta = \operatorname{atan2}\left(\frac{a_P}{K_{GP} \times a_G}\right)
$$

$$
\phi = \operatorname{atan2}\left(\frac{a_R}{K_{GP} \times a_G}\right)
$$

#### *User Reference Alignment*

Set GLOB\_CMD $[0] = 1$  (DIN = 0xBE01) to trigger the user reference alignment function, which observes the accelerometer values and computes a rotation matrix that reorients them to the reference frame definition, per the settings in MSC\_CTRL[2:0]. For example, when using the default setting for these bits, executing this command remaps the accelerometers to the following values:  $XACCL\_OUT = 0 g$ ,  $YACCL\_OUT = 0 g$  and  $ZACCL\_OUT = 1 g$ .

The initial accelerometer readings, prior to the alignment process, are available in the X\_ALIGN\_REF (see Table 31), Y\_ALIGN\_REF (see Table 32), and Z\_ALIGN\_REF (see Table 33) registers.

#### **Table 31. X\_ALIGN\_REF (Base Address = 0x18), Read**

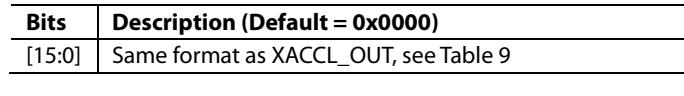

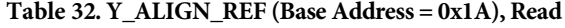

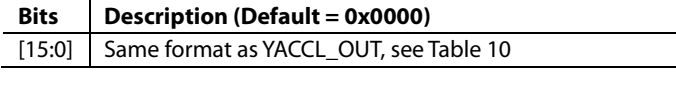

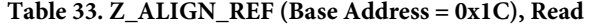

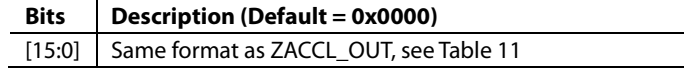

### SYSTEM TOOLS

The ADIS16210 provides control registers for the following system level functions: global commands (including self test), input/output functions, device identification, status/error flags, and flash memory management.

#### **GLOBAL COMMANDS**

The GLOB CMD register (see Table 34) provides an array of single write commands. Set the assigned bit to 1 to activate each function. Proper execution of each command depends on the power supply being within normal limits and no SPI communication, during the process times listed in Table 34.

| $14010011$ and $01110$ (D400 in the $100$<br>$0.001$ , $0.0000$ , $0.000$ |                                       |                           |
|---------------------------------------------------------------------------|---------------------------------------|---------------------------|
| <b>Bits</b>                                                               | <b>Description</b>                    | Process Time <sup>1</sup> |
| [15:8]                                                                    | Not used                              | Not applicable            |
| $[7]$                                                                     | Software reset                        | 33.7 ms                   |
| [6]                                                                       | User register save to flash memory    | 28.0 ms                   |
| $[5]$                                                                     | Flash memory test                     | 31.3 ms                   |
| [4]                                                                       | Clear DIAG STAT register              | $93 \mu s$                |
| $[3]$                                                                     | Restore factory default configuration | 68.6 ms                   |
| [2]                                                                       | Self test                             | 53.7 ms                   |
| [1]                                                                       | Power-down                            | Not applicable            |
| [0]                                                                       | User reference alignment              | Not applicable            |
|                                                                           |                                       |                           |

**Table 34. GLOB\_CMD (Base Address = 0x3E), Write Only**

<sup>1</sup> This indicates the typical duration of time between the command write and the device returning to normal operation.

#### *Software Reset*

Set GLOB\_CMD $[7] = 1$  (DIN = 0xBE80) to execute an internal reset, which flushes all data and restores the register values to the values that are stored in nonvolatile flash memory.

#### *User Register Save to Flash Memory*

Figure 20 provides a diagram of the dual memory structure used to manage operation and store user settings. Writing configuration data to a control register updates its SRAM contents, which are volatile. Most of the user registers have mirror locations in flash memory (see Table 8, for a yes in the Flash Backup column). Use the manual flash backup command in GLOB\_CMD[6] (DIN = 0xBE40) to save these settings into the nonvolatile flash memory. The flash backup process requires a valid power supply level and zero SPI communication to execute.

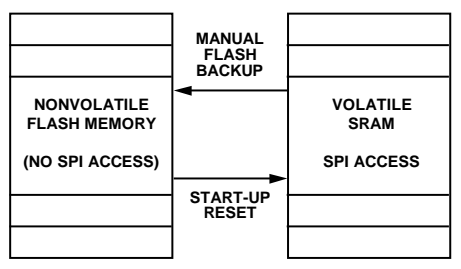

*Figure 20. SRAM and Flash Memory Diagram*

#### *Flash Memory Test*

Set GLOB\_CMD $[5] = 1$  (DIN = 0xBE20) to execute the internal flash memory test routine, which computes a check sum verification of all flash memory locations that are not configurable through user commands.

#### *Self Test*

Set GLOB\_CMD[2] = 1 ( $DIN = 0xBE04$ ) to execute an internal test routine that exercises the sensors and signal processing circuit, then writes the pass/fail result to Bit 5 of the DIAG\_STAT register.

#### *Power-Down*

Set GLOB\_CMD $[1] = 1$  (DIN = 0xBE02) to put the device into sleep mode. Use the SLP\_CNT register to establish the duration of the sleep period. For example, set  $SLP_CNT[7:0] = 0x64$  (DIN =  $0xBA64$ ) to set the sleep period to 50 seconds. Set SLP\_CNT[7:0] =  $0x00$  (DIN =  $0xBA00$ ) to establish the sleep period as indefinite. Indefinite sleep mode requires one of the three actions to wake up: negative assertion of the CS line (22.3 ms wake-up time), a negative assertion of the  $\overline{\text{RST}}$  line (33.8 ms recovery time), or a power cycle (156 ms start-up time).

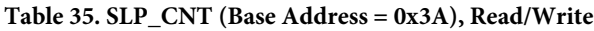

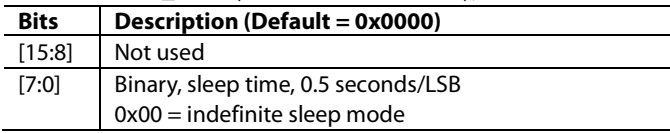

#### **INPUT/OUTPUT FUNCTIONS**

The DIO\_CTRL register (see Table 36) provides configuration control options for the two digital I/O lines. Bits[5:4] and Bit 1 assign the function and active polarity for DIO2. Bits[3:2] and Bit 0 assigned the function and polarity for DIO1.

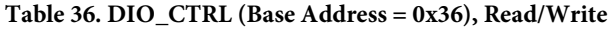

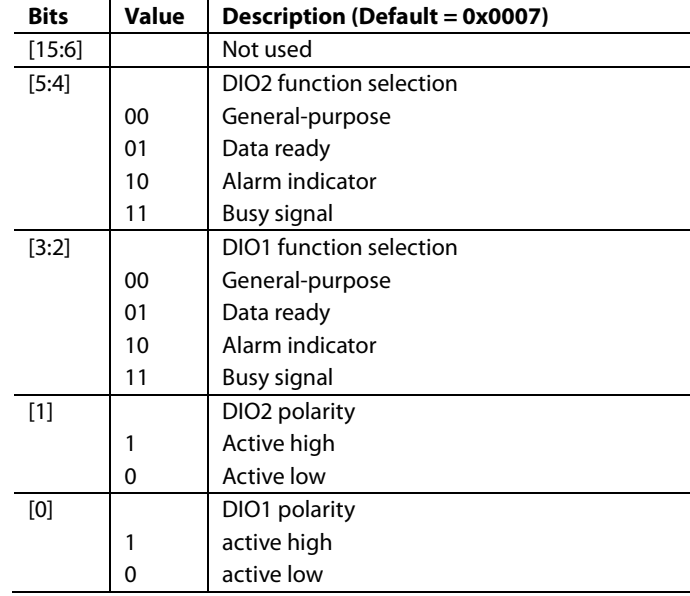

09593-116

asa3.116

#### *Data Ready Indicator*

The data ready signal pulses to its inactive state when loading fresh data into the output registers, then back to its active state when the register update process completes, as shown in Figure 21, which shows the factory default operation. Set DIO\_CTRL[7:0] =  $0x13$  (DIN =  $0xB613$ ) to change the data ready assignment to DIO2 with a positive polarity.

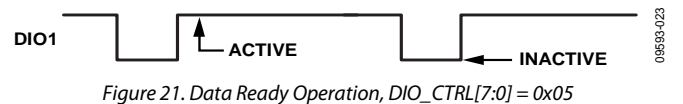

#### *Alarm Indicator*

Set DIO\_CTRL[7:0] =  $0x27$  (DIN =  $0xB627$ ) to configure DIO2 as an alarm indicator with an active high polarity. The alarm indicator transitions to its active state when the acceleration or system data exceeds the threshold settings in the ALM\_MAG\_x registers. Set  $GLOB\_CMD[4] = 1 (DIN = 0xBF10)$  to clear the  $DIAG\_STAT$ error flags and restore the alarm indicator to its inactive state.

#### *General-Purpose Input/Output*

If DIO\_CTRL configures either DIO1 or DIO2 as a generalpurpose digital line, use the GPIO\_CTRL register (see Table 37) to configure its input/output direction, set the output level when configured as an output, and monitor the status of an input. For example, set DIO\_CTRL[3:0] = 0x00 (DIN = 0xB600) to establish DIO1 as a general-purpose line, set GPIO\_CTRL[0] = 1 (DIN = 0xB201) to establish DIO1 as an output, and set GPIO\_CTRL[8] =  $1 (DIN = 0xB301)$  to set DIO1 high.

#### **Table 37. GPIO\_CTRL (Base Address = 0x32), Read/Write**

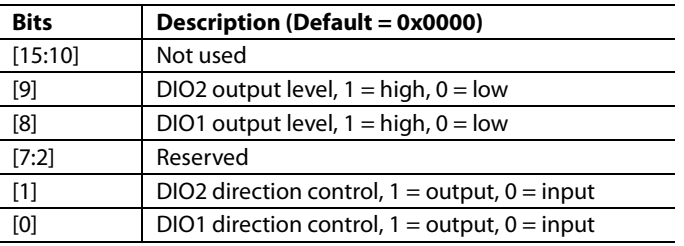

#### **DEVICE IDENTIFICATION**

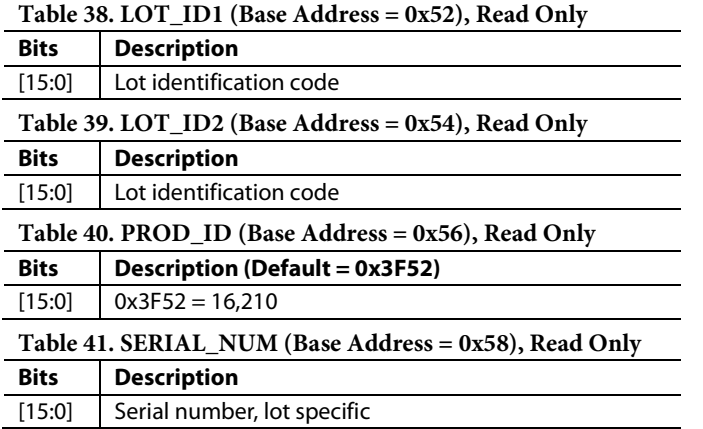

#### **STATUS/ERROR FLAGS**

The DIAG\_STAT register, in Table 42, provides a number of status/error flags that reflect the conditions observed during a capture, during SPI communication and diagnostic tests. A 1 indicates an error condition and all of the error flags are sticky, which means that they remain until they are reset by setting  $GLOB\_CMD[4] = 1 (DIN = 0xBE10)$ . The flag in Bit 3 of the DIAG\_STAT register indicates that the total number of SCLK clocks is not a multiple of 16. Set DIN = 0x3C00 to read this register.

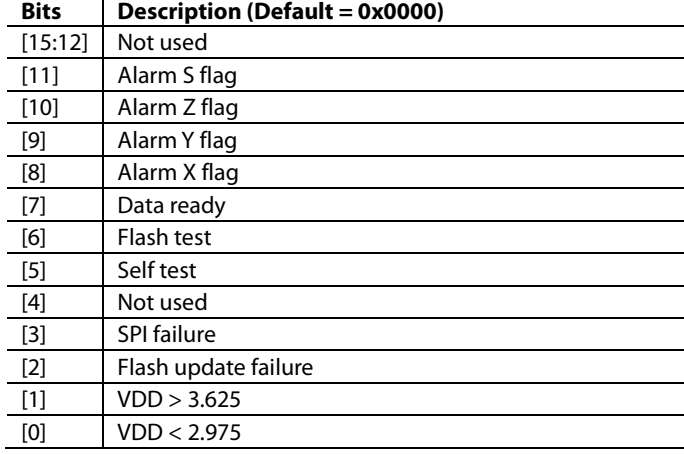

## **Table 42. DIAG\_STAT (Base Address = 0x3C), Read Only**

#### **FLASH MEMORY MANAGEMENT**

Set GLOB  $\text{CMD}[5] = 1 \text{ (DIN} = 0 \text{xBE20)}$  to run an internal checksum test on the flash memory, which reports a pass/fail result to DIAG\_STAT[6]. The FLASH\_CNT register (see Table 43) provides a running count of flash memory write cycles. This is a tool for managing the endurance of the flash memory. Figure 22 quantifies the relationship between data retention and junction temperature.

**Table 43. FLASH\_CNT (Base Address = 0x00), Read Only**

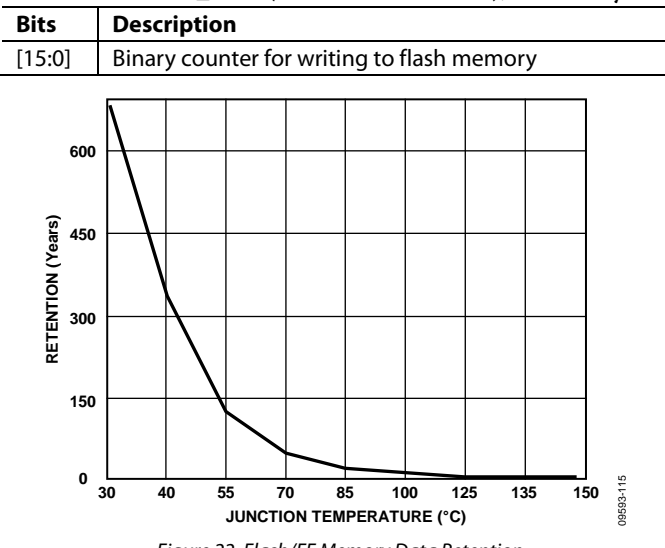

*Figure 22. Flash/EE Memory Data Retention*

### ALARMS

There are four independent alarms, which provide trigger level and polarity controls. The ALM\_CTRL register (see Table 44) provides individual settings for data source selection (Bits[7:4]), static and dynamic comparison (Bits[14:12]), trigger direction/ polarity (Bits[11:8]), and alarm enable (Bits[3:0]).

#### **Table 44. ALM\_CTRL (Base Address = 0x2E), Read/Write**

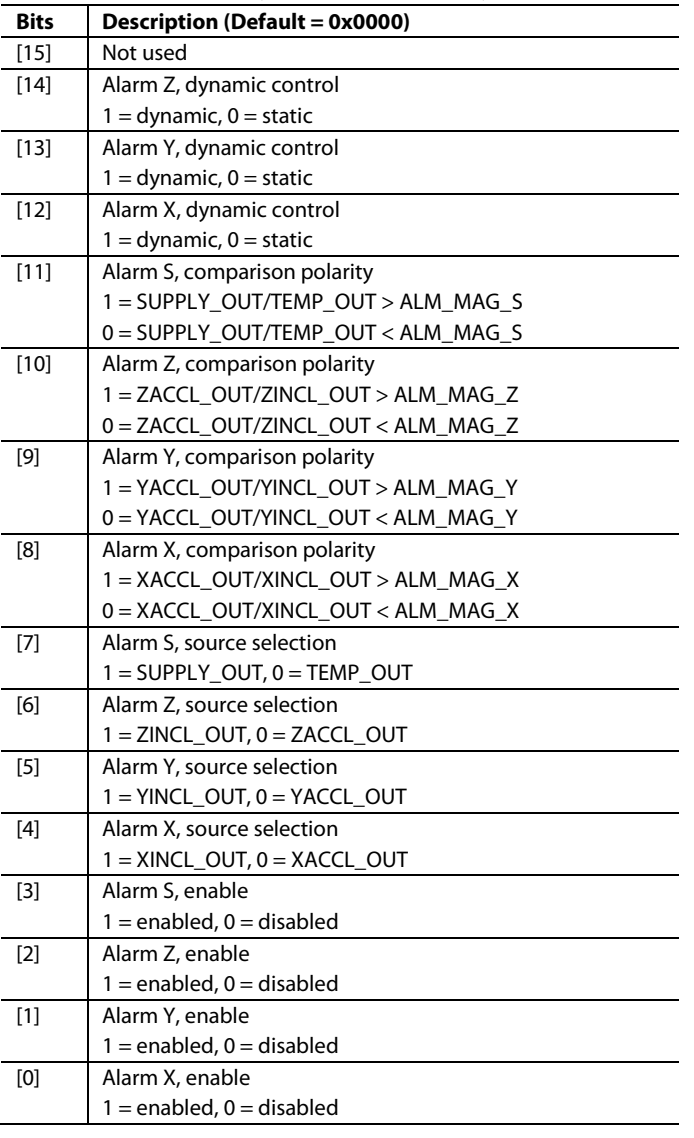

#### **SYSTEM ALARM**

The system alarm monitors either power supply or internal temperature, according to the user selections in ALM\_CTRL[11], ALM\_CTRL[7], ALM\_CTRL[3], and the ALM\_MAG\_S register in Table 48. For example, set ALM\_CTRL = 0x0008 (DIN = 0xA900, 0xA808) and ALM\_MAG\_S = 0x533 (DIN = 0xA705, 0xA633) to disable all three inertial alarms and configure the system alarm active when TEMP\_OUT is <0°C.

#### **STATIC ALARMS**

The static alarm setting enables the ADIS16210 to compare the data source (ALM\_CTRL[6:4]) with the corresponding values

in the ALM\_MAG\_x registers (see Table 45, Table 46, and Table 47) using the trigger direction/polarity settings in ALM\_CTRL[10:8]. For example, if ALM\_CTRL $[10] = 0$ , ALM\_CTRL $[6] = 1$ , and ALM\_MAG\_Z = 0x2000, then Alarm Z becomes active when ZINCL\_OUT is less than 0x2000, or 45°.

#### **DYNAMIC ALARMS**

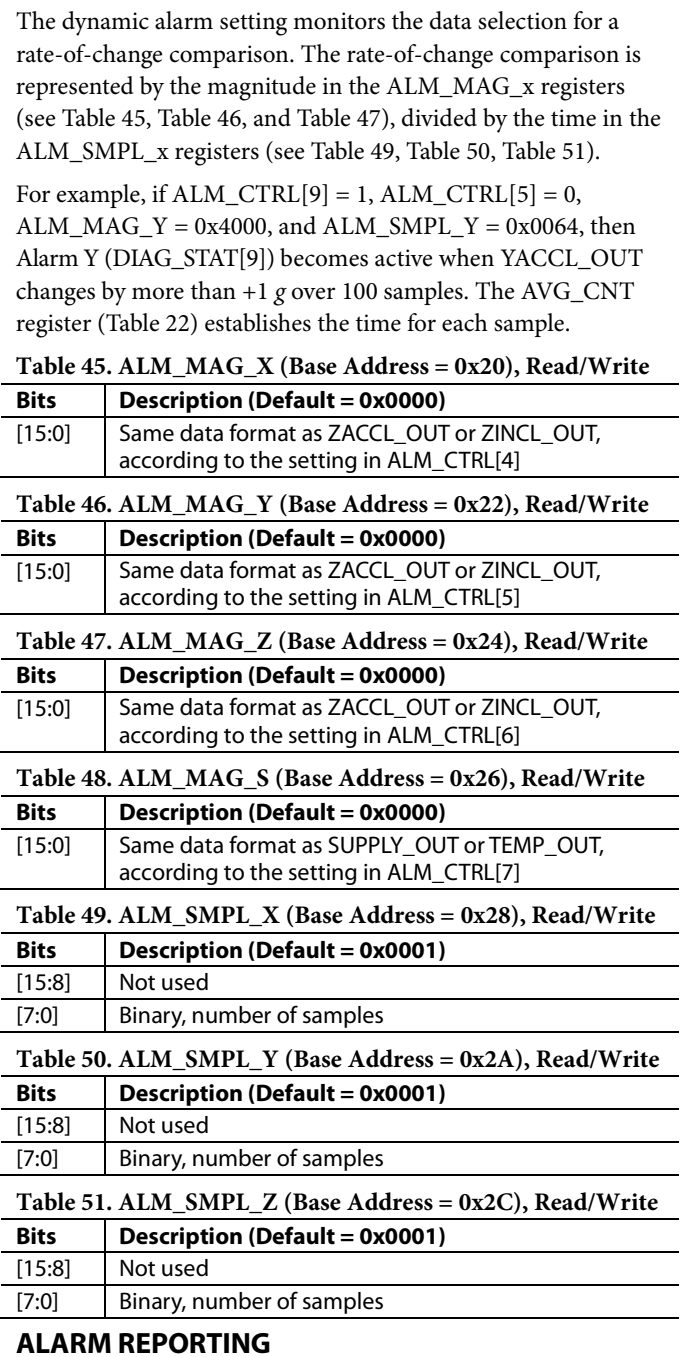

See DIAG\_STAT[11:8] (see Table 42) for alarm flags, which equal 1 when an alarm condition is detected. DIO\_CTRL (see Table 36) offers settings that configure DIO1 or DIO2 as an alarm indicator signal.

### APPLICATIONS INFORMATION

#### **MATING CONNECTOR**

The mating connector for the ADIS16210, J2, is the AVX<sup>®</sup> 04-6288-015-000-846. Figure 23 provides a close-up view of this connector, which clamps down on the flex cable to press its metal pads onto the metal pads inside of the mating connector.

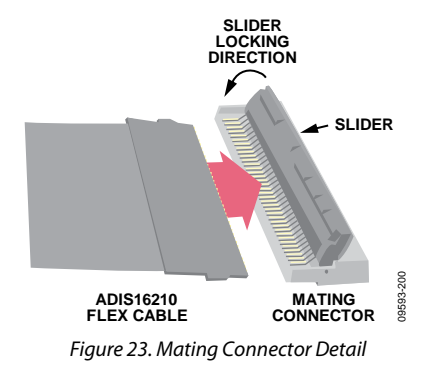

#### **BREAKOUT BOARD**

The ADIS16ACL1/PCBZ breakout board provides a convenient means for connecting the ADIS16210 to an embedded processor, using a standard ribbon cable. This printed circuit board (PCB) provides four mounting holes (one in each corner), which provide clearance for 4-40 machine screws.

J1 is a 16-pin connector, which mates with 2 mm pitch, IDC ribbon cables, such as the TCSD series from Samtec®. The LEDs (D1 and D2) are not populated; however, the pads are available to install to provide a visual representation of the DIO1 and DIO2 signals. The pads accommodate VCC™ CMD28-21VRC/TR8, which works well when R1 and R2 are approximately 400  $\Omega$ (0603 pad sizes).

#### **PC-BASED EVALUATION TOOLS**

The ADIS16ACL1/PCBZ provides a simple way to connect the ADIS16210 to the EVAL-ADIS2 evaluation system, which provides a PC-based method for evaluation of basic function and performance. For more information, visit the EVAL-ADIS2 Evaluation System page on the Analog Devices, Inc., website.

#### **X-RAY SENSITIVITY**

Exposure to high dose rate X-rays, such as those in production systems that inspect solder joints in electronic assemblies, may affect accelerometer bias errors. For optimal performance, avoid exposing the ADIS16210 to this type of inspection.

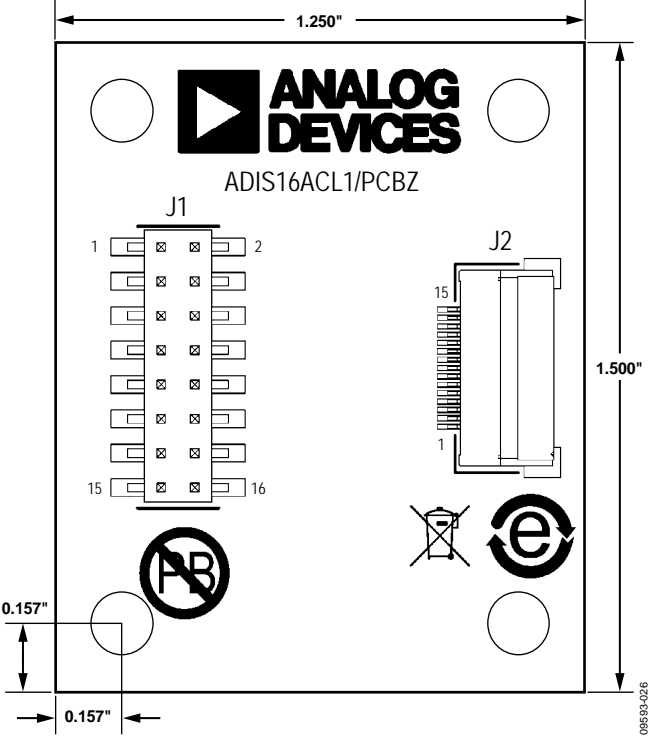

*Figure 24. ADIS16ACL1/PCBZ Top Level View/Dimensions*

### Data Sheet **ADIS16210**

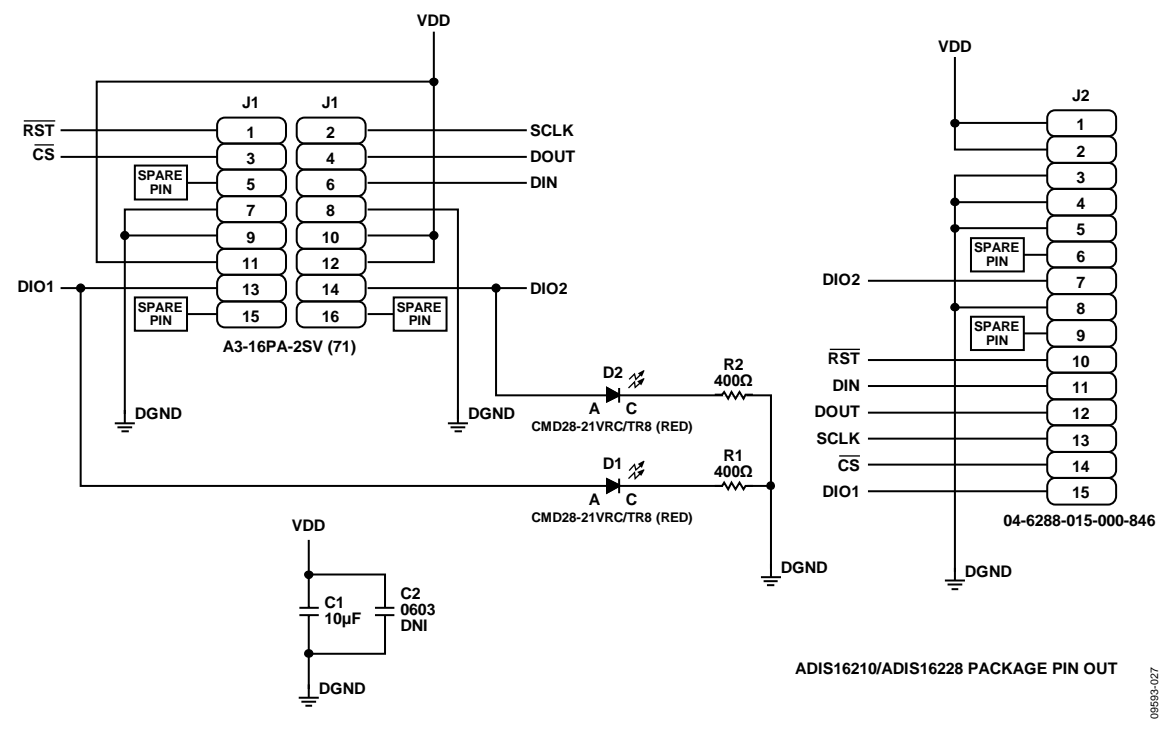

*Figure 25. ADIS16ACL1/PCBZ Electrical Schematic* 

### OUTLINE DIMENSIONS

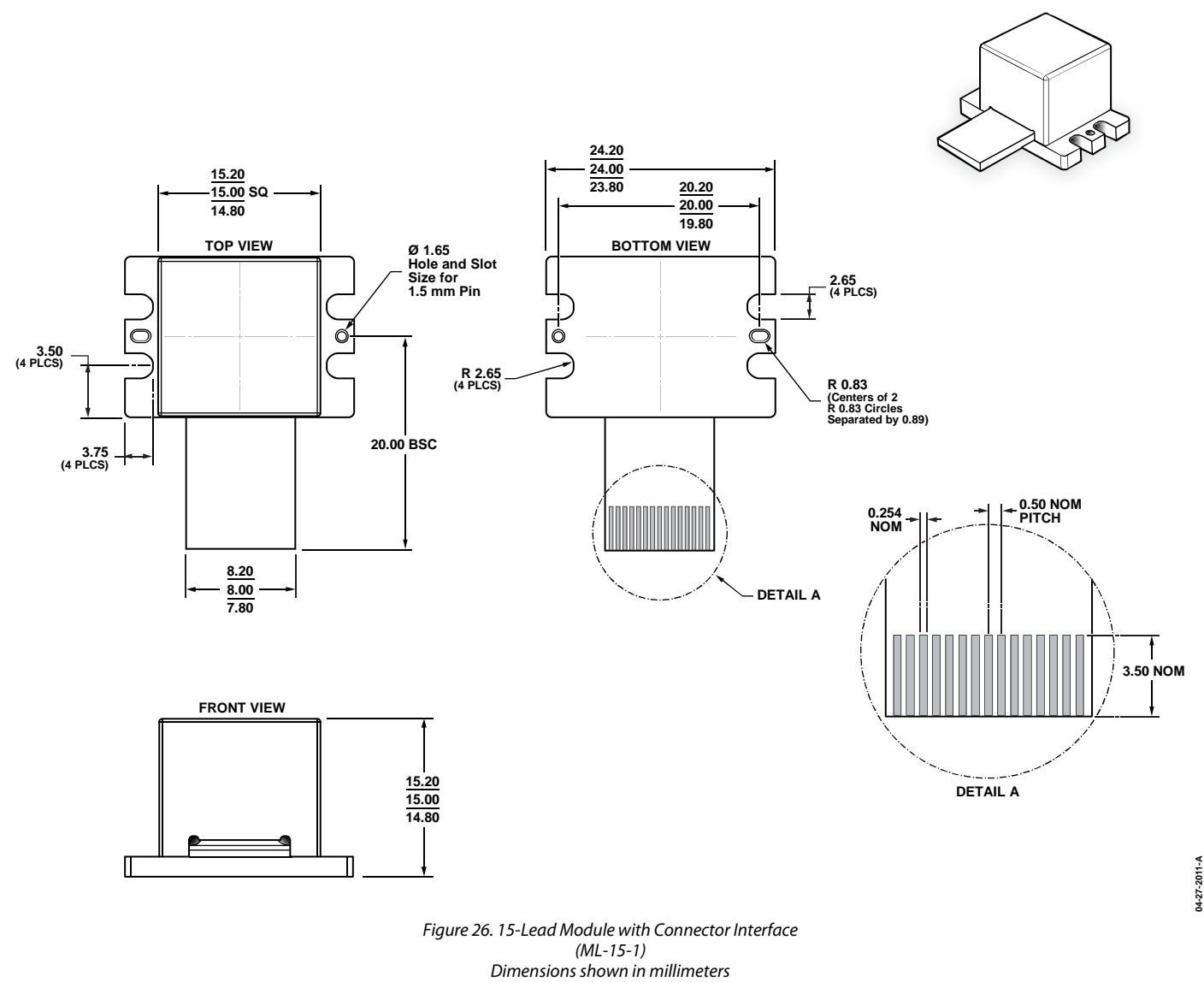

#### **ORDERING GUIDE**

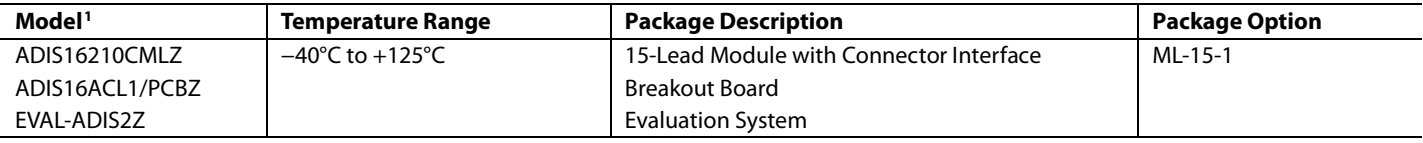

 $1 Z =$  RoHS Compliant Part.

**©2011–2019 Analog Devices, Inc. All rights reserved. Trademarks and registered trademarks are the property of their respective owners. D09593-0-3/19(E)**

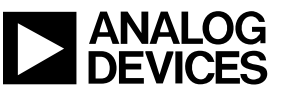

www.analog.com

Rev. E | Page 20 of 20